# **Fichier d'aide GDM**

### **Medusa II**

Medusa II est une machine à sous de 5 rouleaux avec une fonctionnalité Parties Gratuites. Pendant la partie standard, l'objectif est d'obtenir une combinaison gagnante de symboles sur n'importe laquelle des 243 possibilités. Les paiements dépendent du nombre de pièces jouées et de la combinaison gagnante de symboles obtenue. Le taux de retour au joueur théorique (TRJ) est de 97,07 %.

### **Règles du jeu**

25 pièces offre 243 façons de gagner Les paiements sont effectués en fonction du tableau des paiements Tous les gains sont multipliés par la mise Vous remportez uniquement le plus gros gain de chaque combinaison gagnante Les gains parallèles sont ajoutés Les combinaisons gagnantes peuvent avoir lieu n'importe où sur tous les rouleaux Il n'est possible d'utiliser chaque symbole qu'une fois par combinaison gagnante Seules les positions contenant le symbole gagnant sont utilisés pour déterminer les gains de ce symbole, excepté lorsqu'une combinaison gagnante de WILDS apparaît suivie d'un JOKER sur le rouleau adjacent suivant. Dans ce cas, la combinaison gagnante de WILDS est payée Tous les gains commencent avec le rouleau de gauche et les gains sont calculé de gauche à droite uniquement sur des rouleaux adjacents, excepté le JOKER qui paye n'importe où Le WILD remplace tous les symboles à l'exception du DISPERSÉ Toute panne rend les paiements et les parties nuls et non avenus Les lots sont payés conformément à la table de paiement disponible à l'interface de jeu. Toute partie en cours depuis plus de 24 heures sera annulée, et la mise correspondante sera remboursée.

#### **TRANSFORMÉS EN JOKERS EMPILÉS DE PIERRE**

Un soldat peut apparaître sur un rouleau et au cours de n'importe quel jeu de base pour révéler une pile de JOKERS !

#### **ROULEAUX BLOQUÉS DE MÉDUSE**

Au cours de n'importe quel jeu de base, 2, 3, 4 ou 5 rouleaux adjacents peuvent se verrouiller et tourner ensemble pour afficher les mêmes symboles l'un à côté de l'autre

#### **PARTIES GRATUITES ROULEAUX BLOQUÉS DE MÉDUSE**

3 JOKERS ou plus déclenchent 10 parties gratuites Au cours de n'importe quel jeu de base, 2, 3, 4 ou 5 rouleaux adjacents peuvent se verrouiller et tourner ensemble pour afficher les mêmes symboles l'un à côté de l'autre Les parties gratuites se disputent sur les rouleaux et à la mise du jeu déclencheur Les parties gratuites peuvent être redéclenchées avec 5 nouvelles parties gratuites

### **Comment jouer**

- 1 : Choisissez votre MISE
- 2 : LANCEZ

# **Boutons à l'écran du jeu principal :**

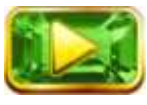

LANCER : Fait tourner les rouleaux

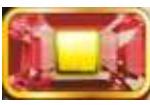

Arrêter lancer : Si le JEU AUTO n'est pas activé, l'option ARRÊTER LANCER interrompra la rotation des rouleaux dès que possible.

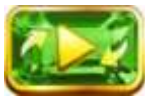

JEU AUTOMATIQUE : Lorsque plus de zéro JEUX AUTOMATIQUES sont sélectionnés, le bouton LANCER affichera le nombre de JEUX AUTOMATIQUES qui seront joués.

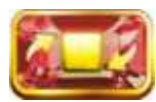

ARRÊTER LE JEU AUTOMATIQUE : Une fois que le jeu automatique commence, le bouton LANCER devient un bouton ARRÊTER LE JEU AUTOMATIQUE et le nombre de JEUX AUTOMATIQUES restants sera affiché sur le bouton LANCER.

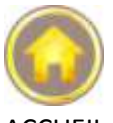

ACCUEIL : Accède au menu du casino

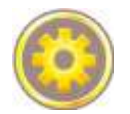

PARAMÈTRES : Accède à la page des PARAMÈTRES pour les options de LIGNES, de MISE et de JEU AUTOMATIQUE

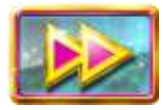

Continuer : Pendant les parties gratuites, ce bouton (lorsqu'il s'affiche) permet d'accéder directement à la prochaine partie gratuite

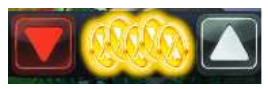

Mise Plus: Permet de régler la MISE. Les boutons PLUS (^) augmentent la MISE Mise Moins : Permet de régler la MISE. Le bouton MOINS (V) diminue la MISE

## **Boutons de la page des paramètres :**

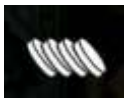

MISE : Règle la MISE par LIGNE. Le curseur augmente ou diminue la MISE.

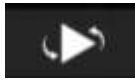

JEU AUTOMATIQUE : Permet d'effectuer des lancers automatiques consécutifs en mode de jeu normal. Le curseur augmente ou diminue le nombre de jeux automatiques. Les jeux automatiques disponibles sont de 0, 5, 10, 15, 20, 25, 30, 35, 40, 45, 50, 55, 60, 65, 70, 75, 80, 85, 90, 95 à 100.

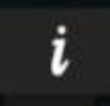

INFOS : Accède le paiement des gains pour les combinaisons de symboles gagnantes. Présente également les règles du jeu.

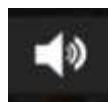

DÉSACTIVER LE SON : Désactive tous les effets sonores du jeu.

### **Raccourcis clavier :**

Barre d'espace : Appuyer sur la barre d'espace déclenchera un Lancer

Le jeu affiche toutes vos informations dans les champs suivants : Solde : Affiche votre solde total

Mise totale : Le montant total mis en jeu. MISE multipliés par 25 Gain : Affiche le montant gagné lors du lancer